## ASK THE EXPERT

How Can I Create Custom Geo Maps in SAS® Visual Analytics?

#### **Greg Treiman**

Senior Associate Technical Training Consultant, SAS

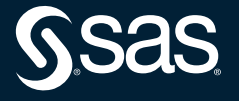

Copyright © SAS Institute Inc. All rights reserved.

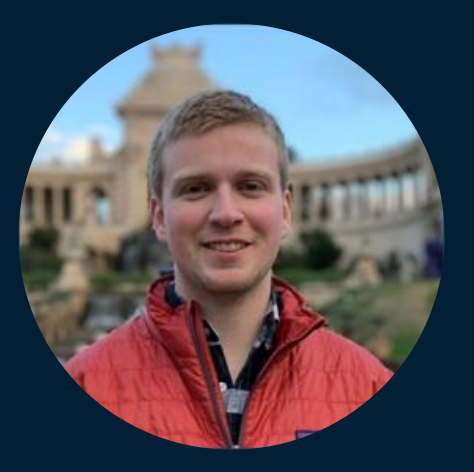

### Greg Treiman Senior Associate Technical Training Consultant

Greg is a Senior Associate Technical Training Consultant on the SAS Education team. He is responsible for developing and maintaining training related to SAS programming and data visualization.

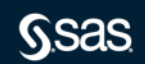

## **Why should I care about custom geo maps?**

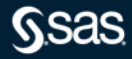

### What is SAS Visual Analytics?

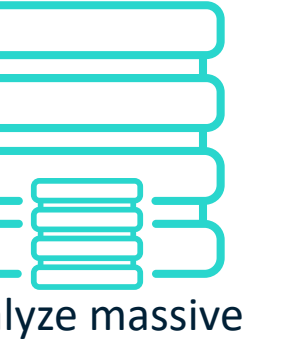

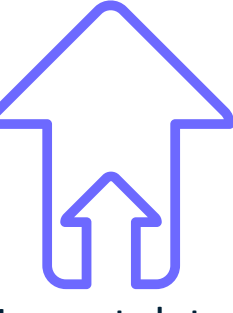

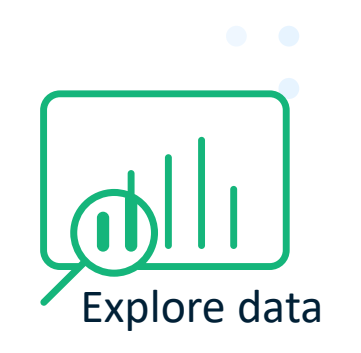

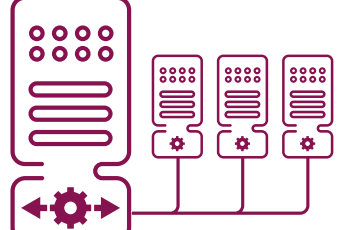

Analyze massive amounts of data

Import data

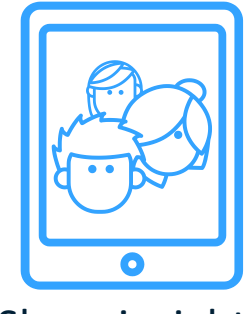

Cloud Analytic Services

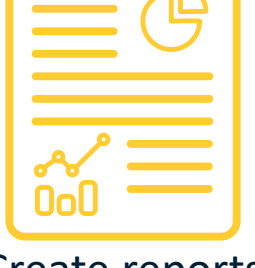

Create reports Share insights

## What objects are available in SAS Visual Analytics?

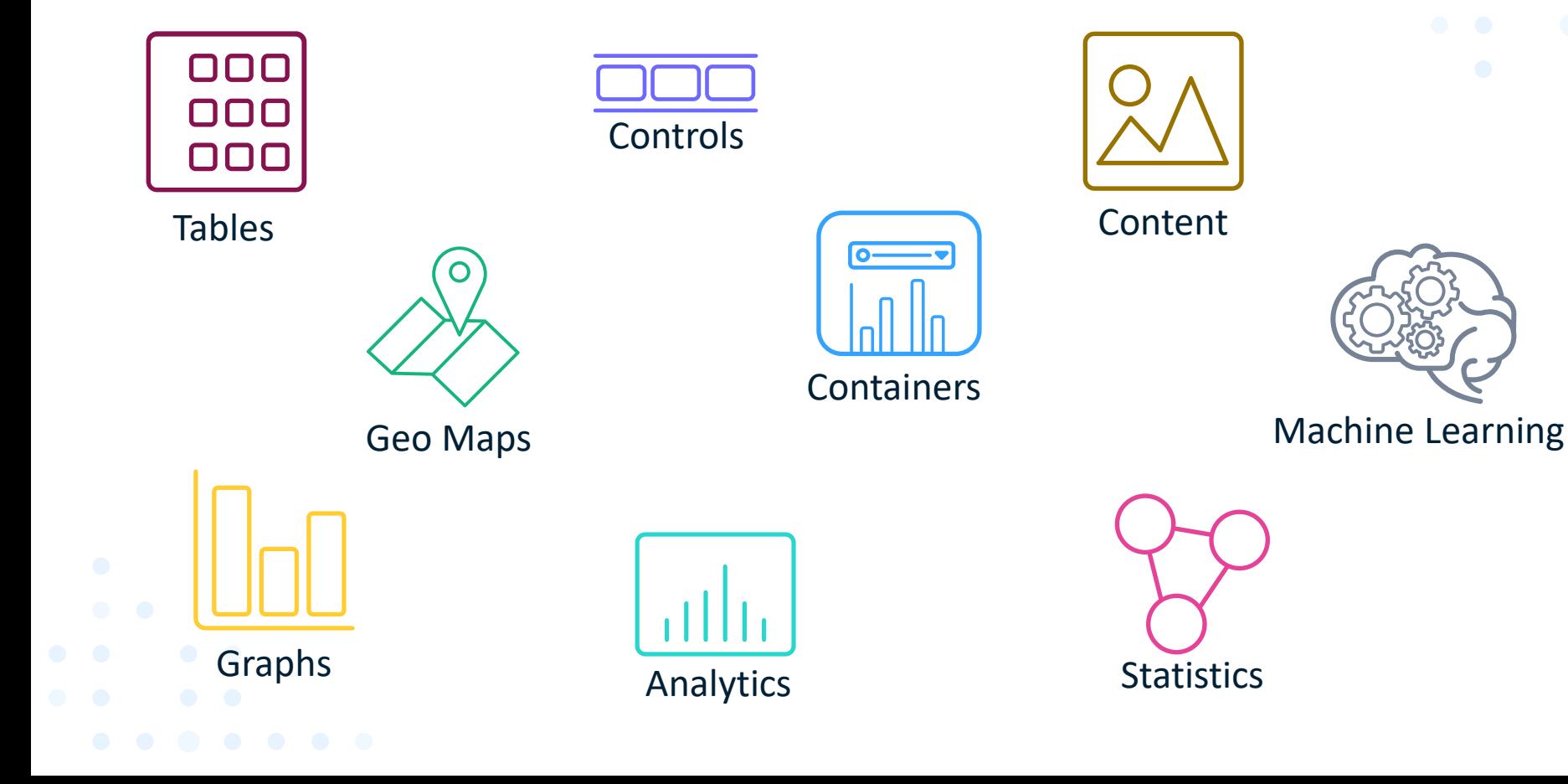

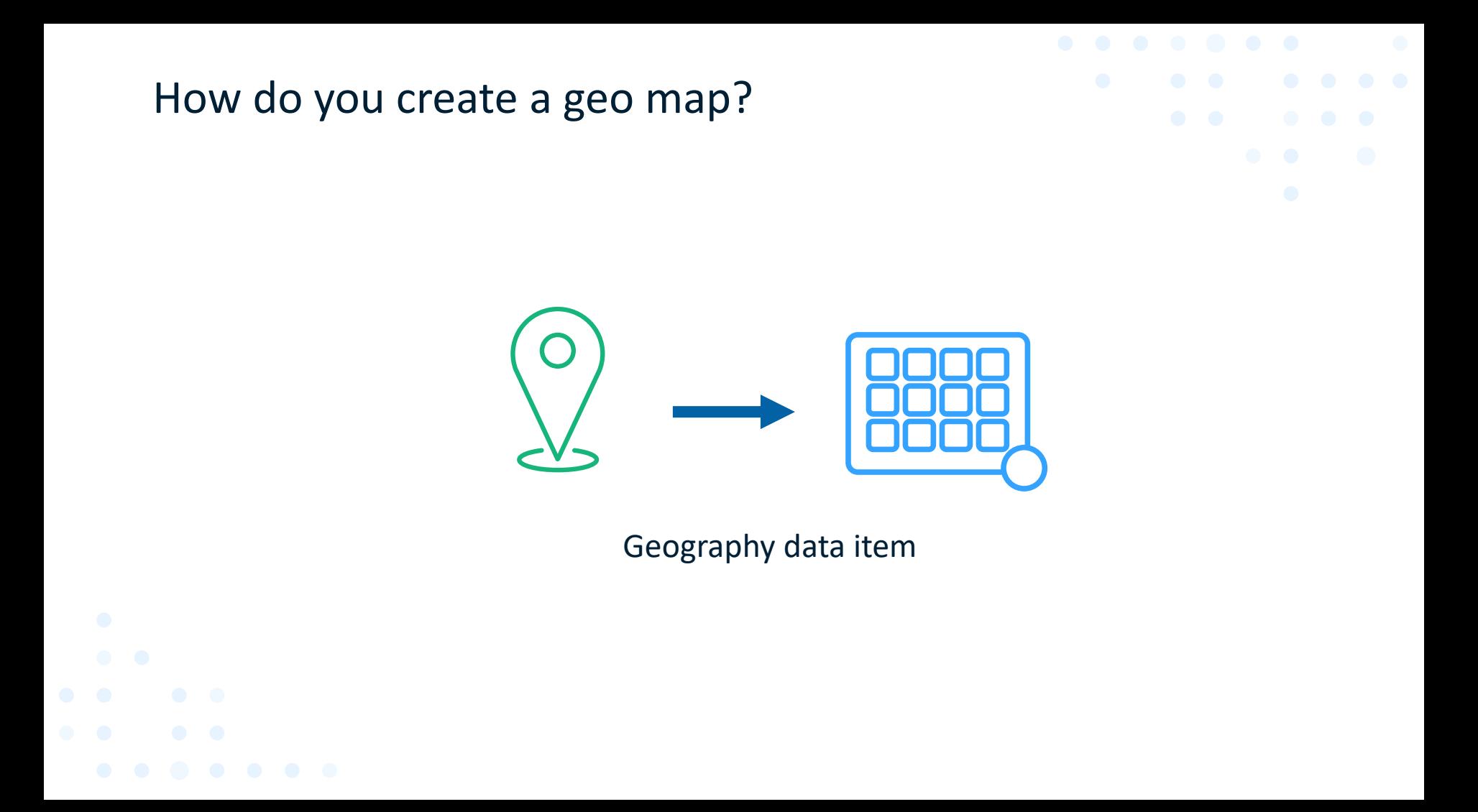

### How do I create a geography data item?

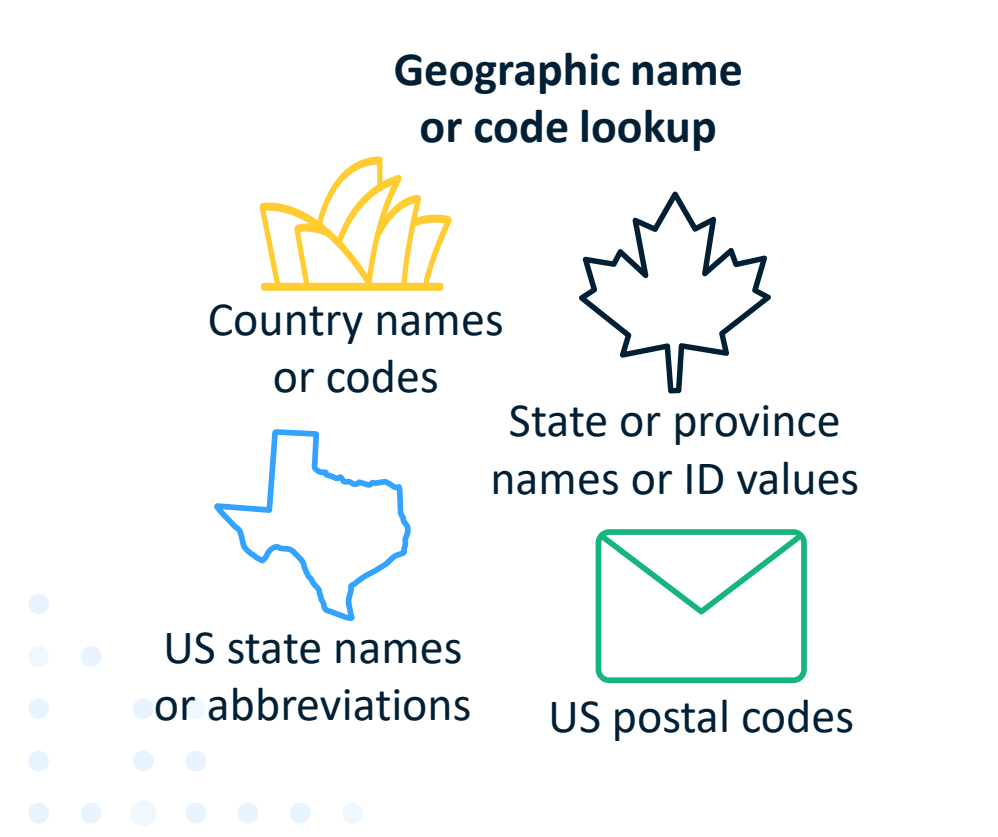

### **Latitude and longitude in data**

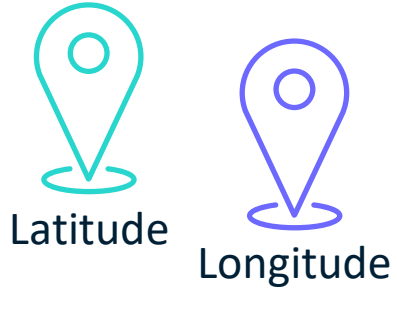

**Geographic data provider**

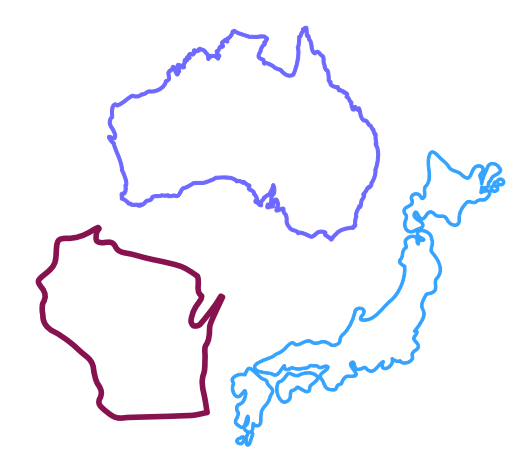

Geographic name or code lookup entitled and the possible regions

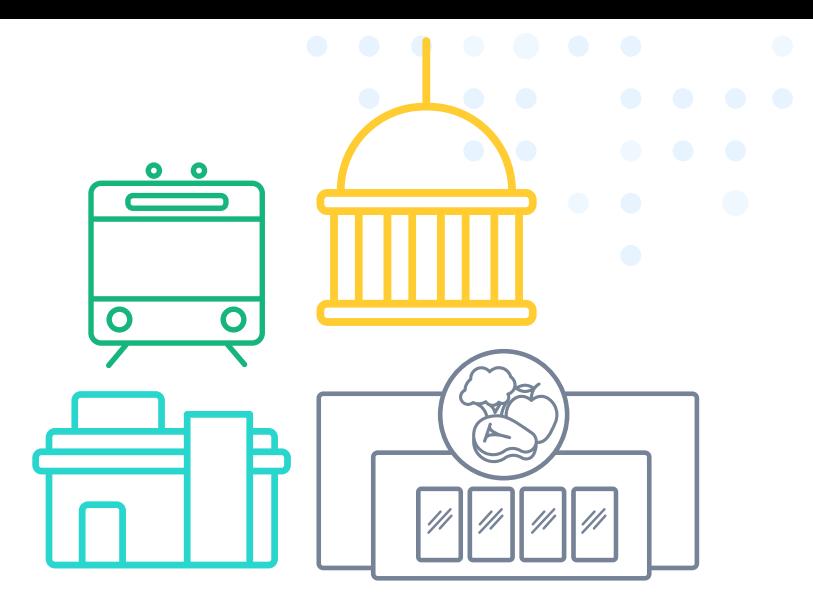

Geographic data provider

# **What's a geographic data provider?**

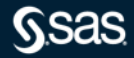

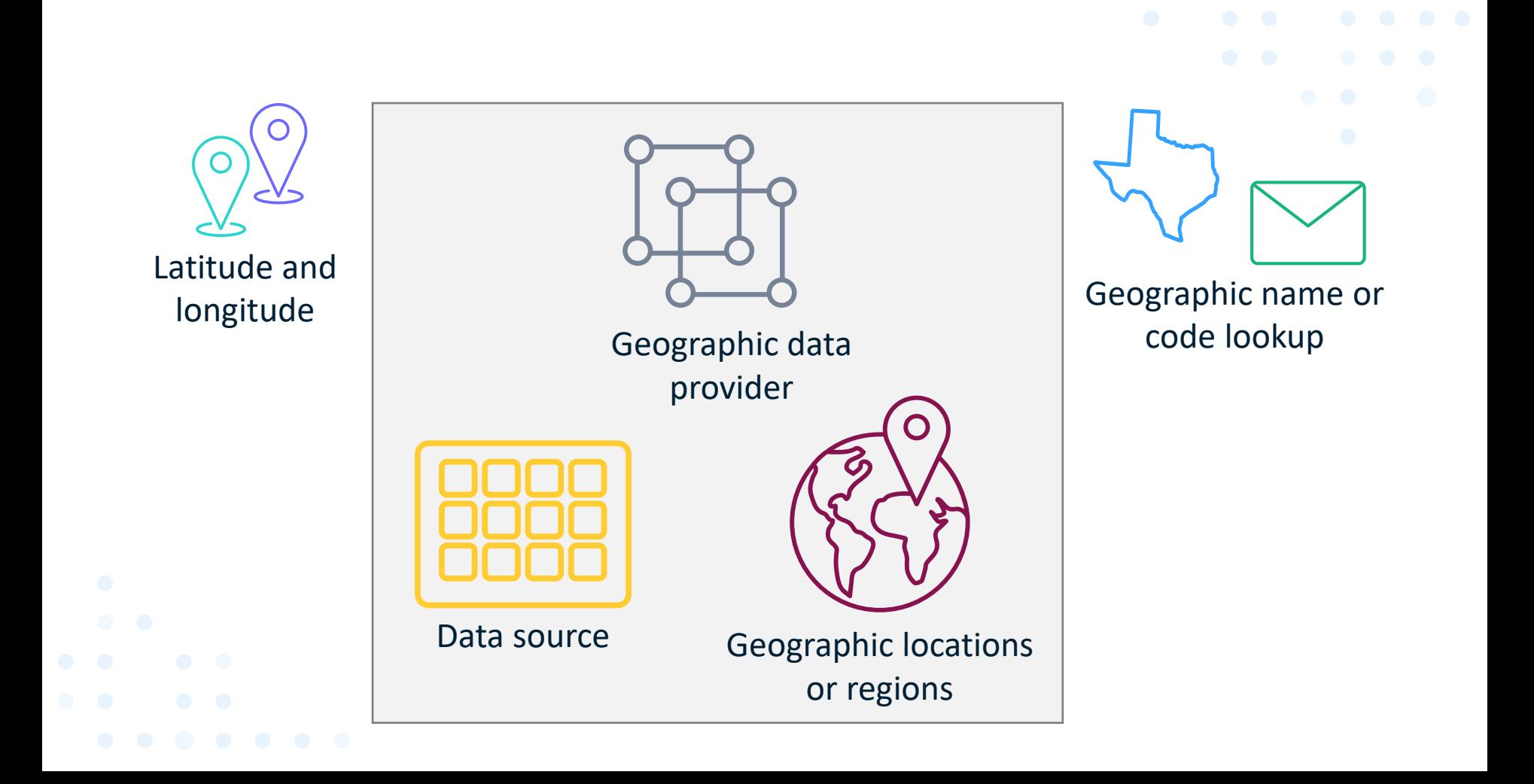

### How does a geographic data provider work?

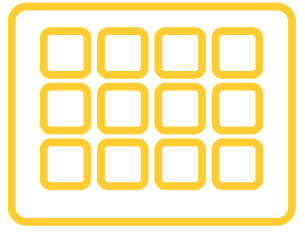

Data source

- CAS table
- Contains business data to be displayed on a map

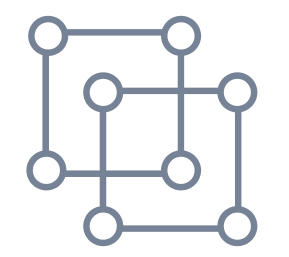

Geographic data provider

• Contains information about how to plot polygons

What can I use to create a geographic data provider?

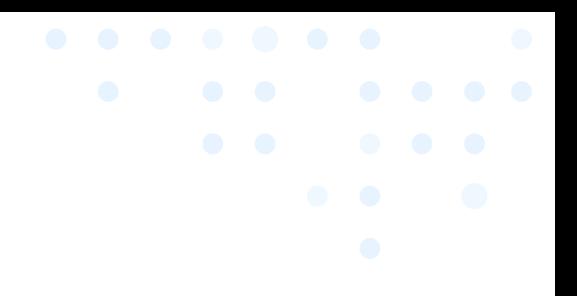

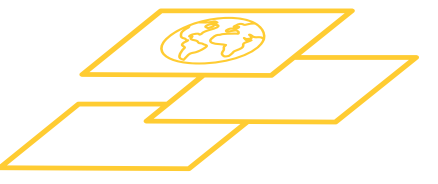

Esri feature services

- Hosted on ArcGIS Online
- Stored on your Esri server

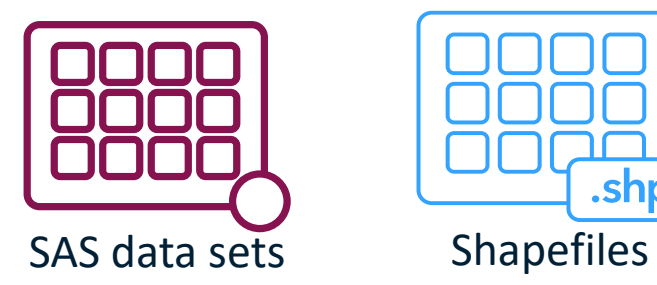

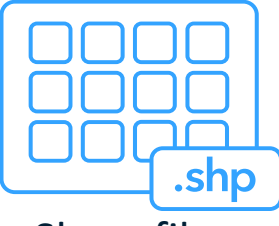

• Common format for storing geospatial data

# **How do I create a geographic data provider using a shapefile?**

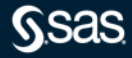

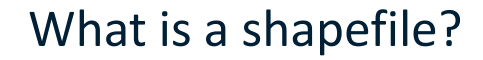

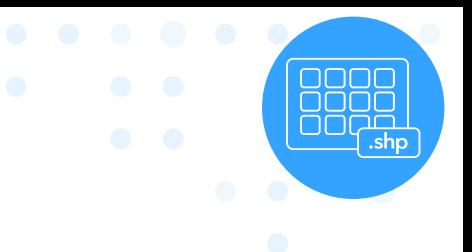

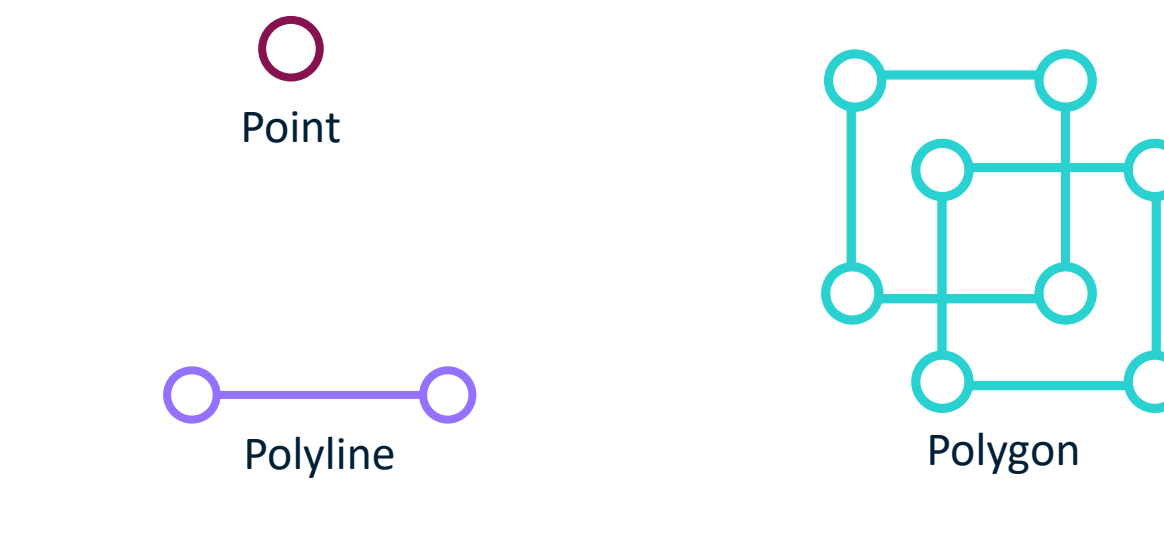

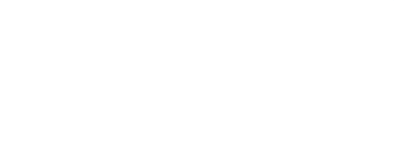

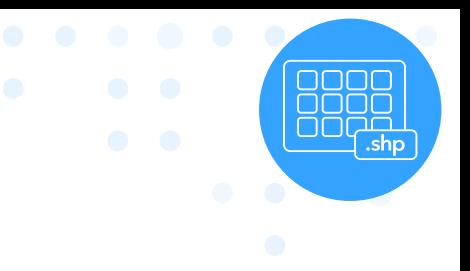

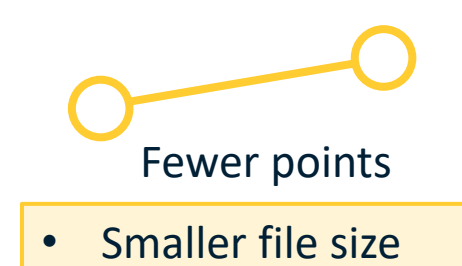

• Less smooth curves

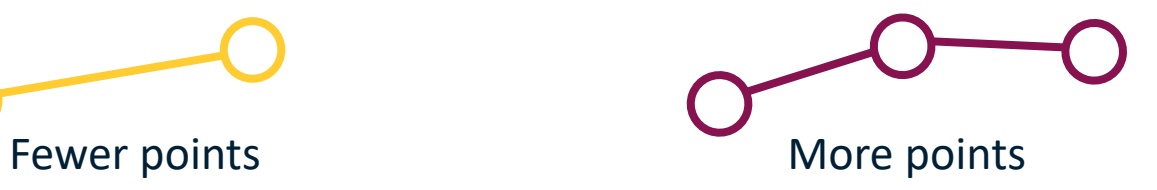

- Larger file size
- Smoother curves

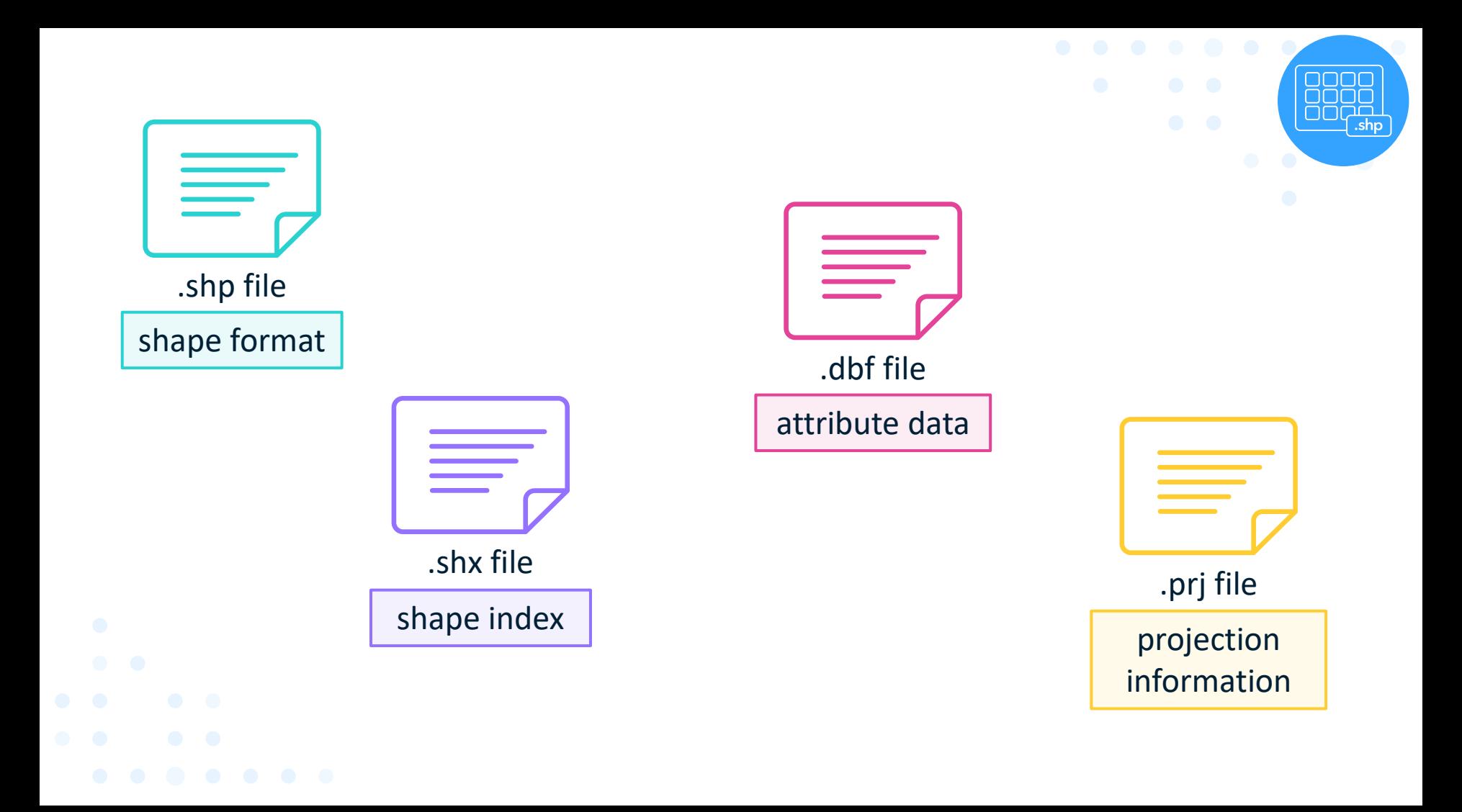

### What's needed?

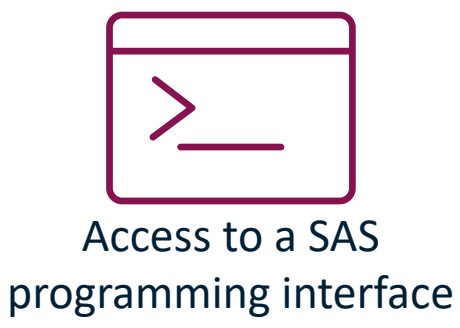

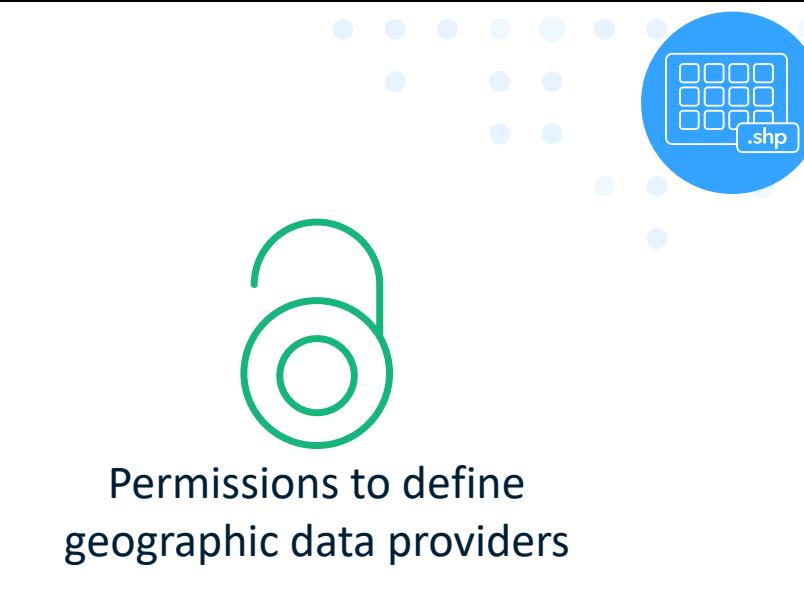

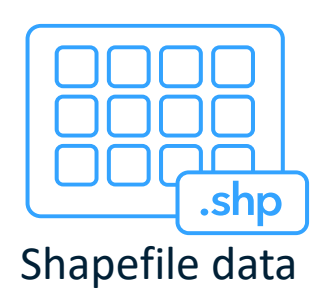

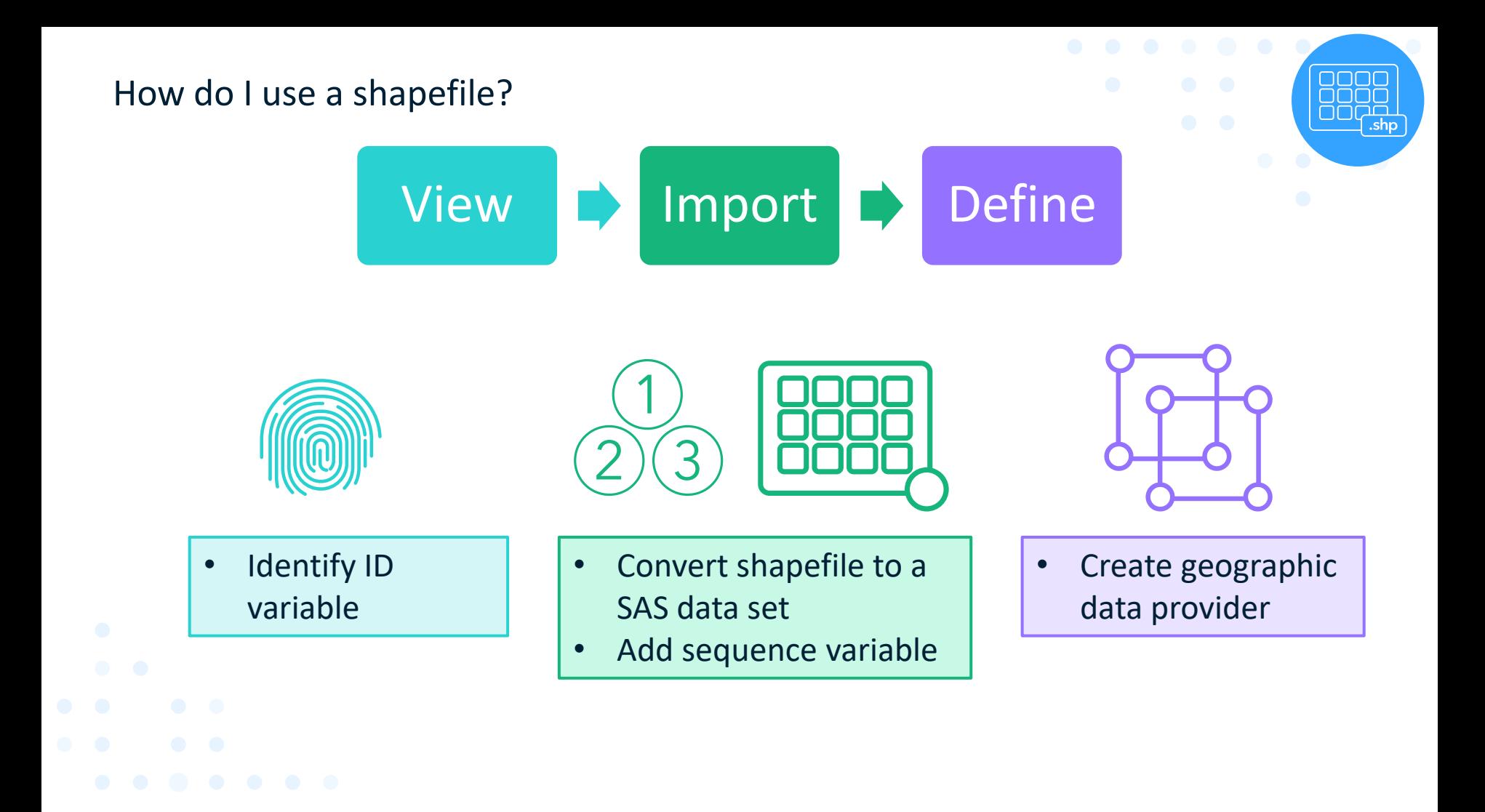

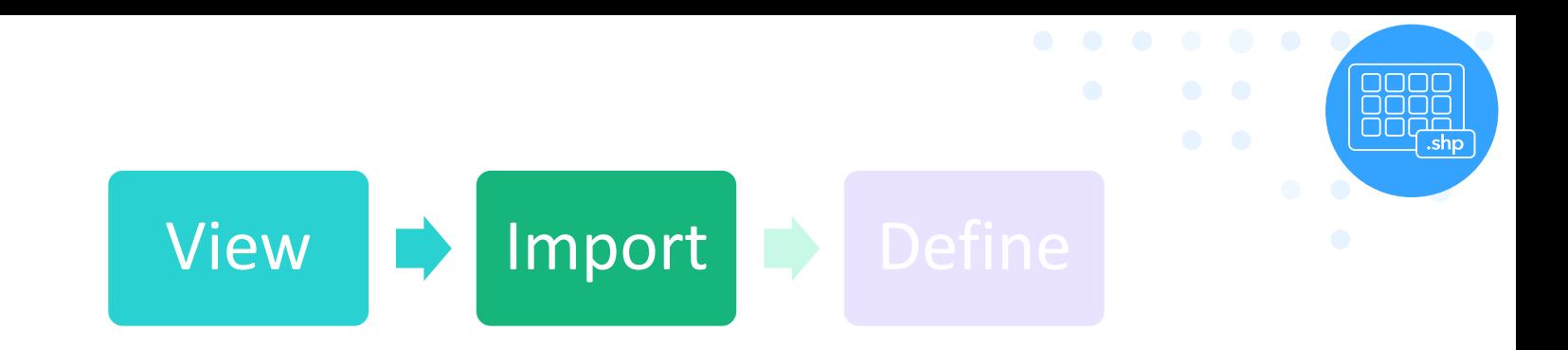

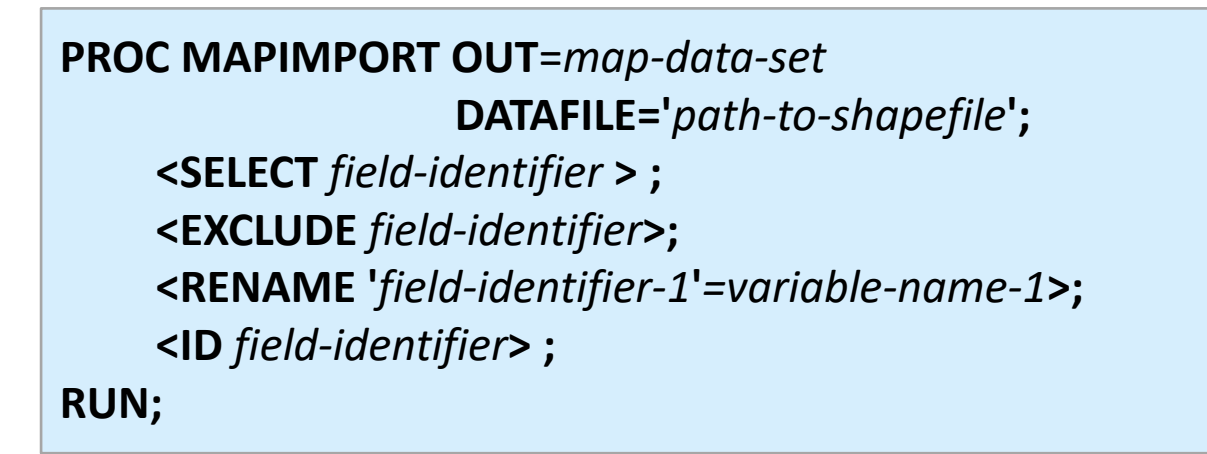

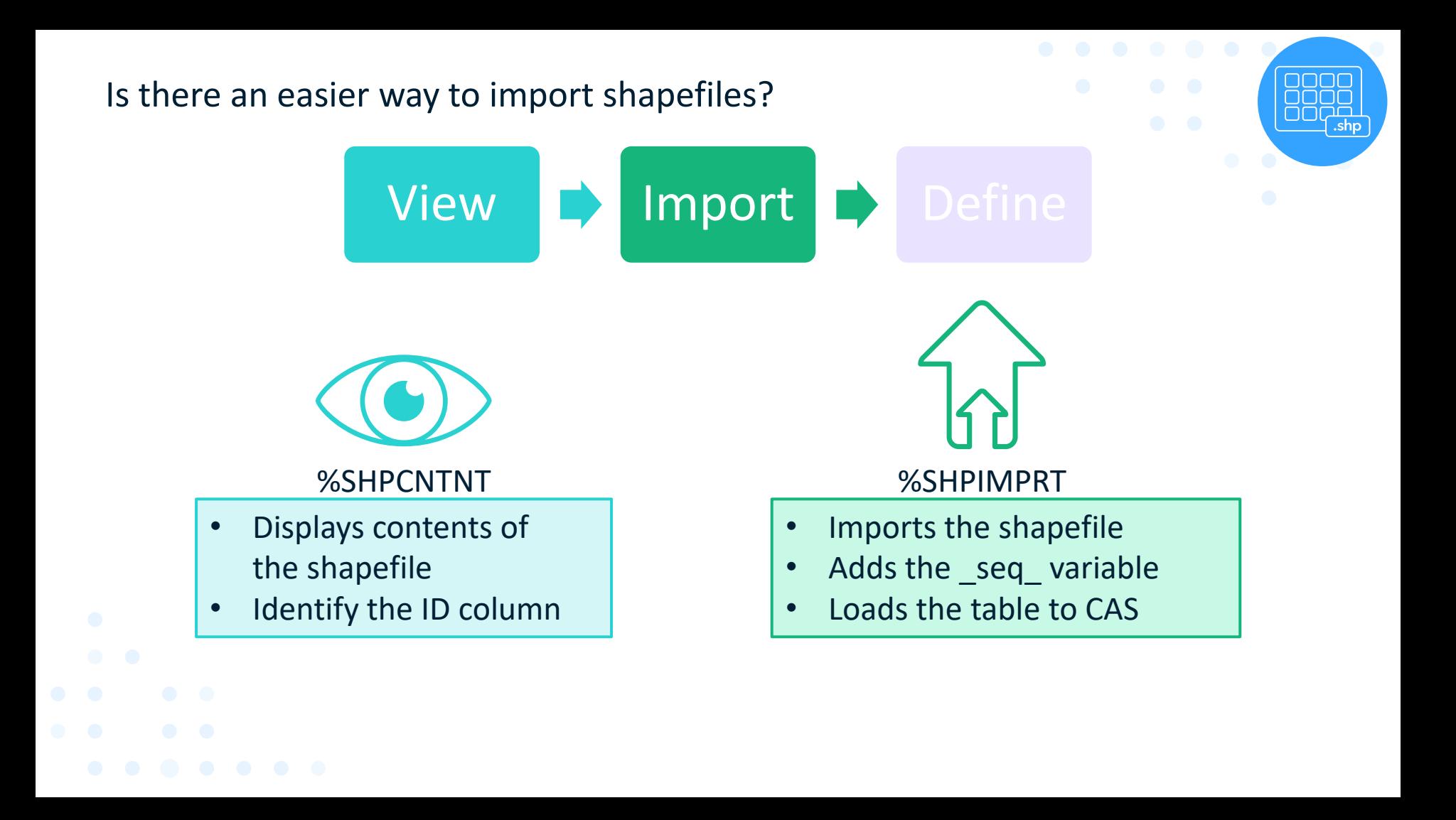

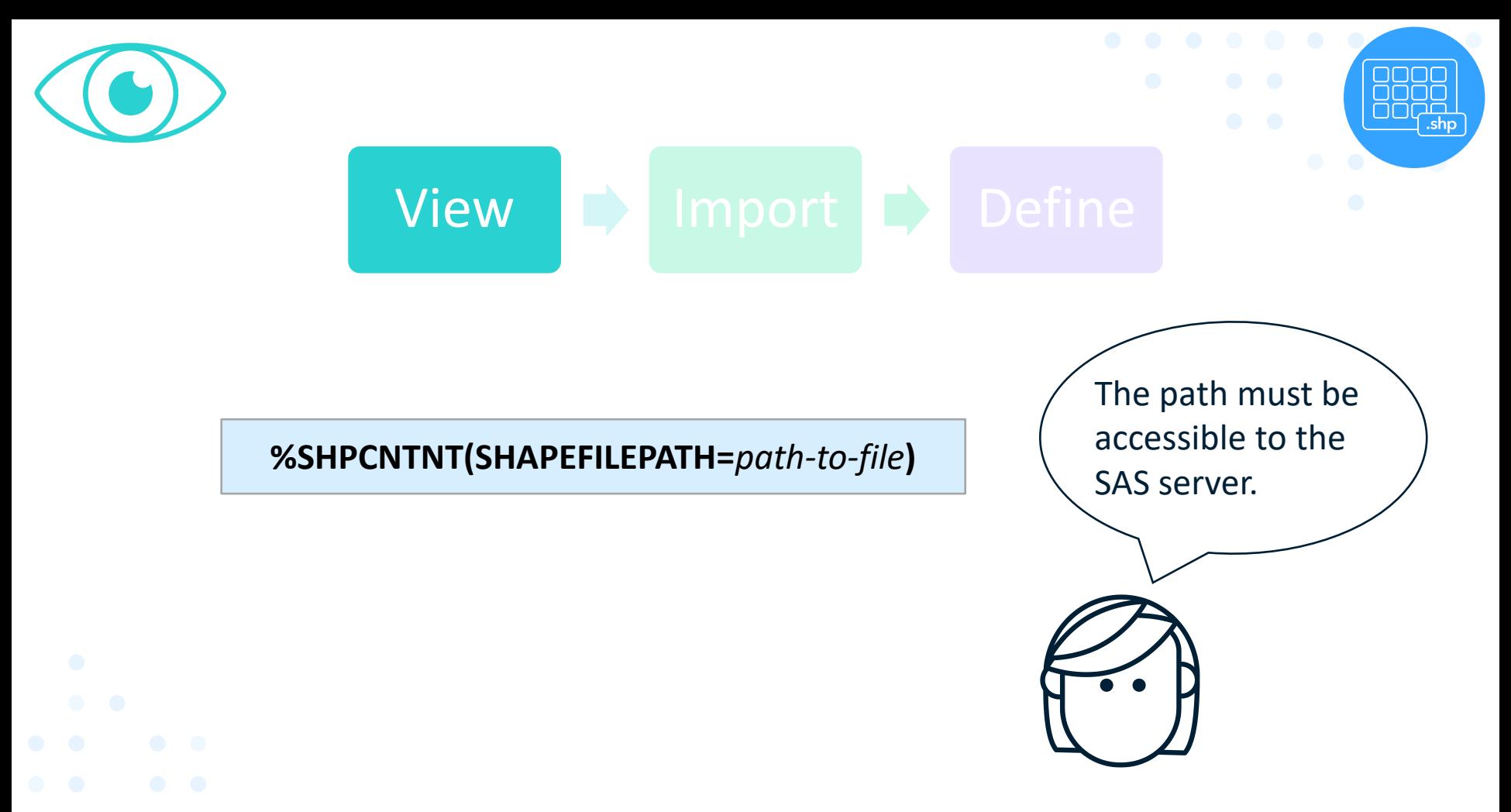

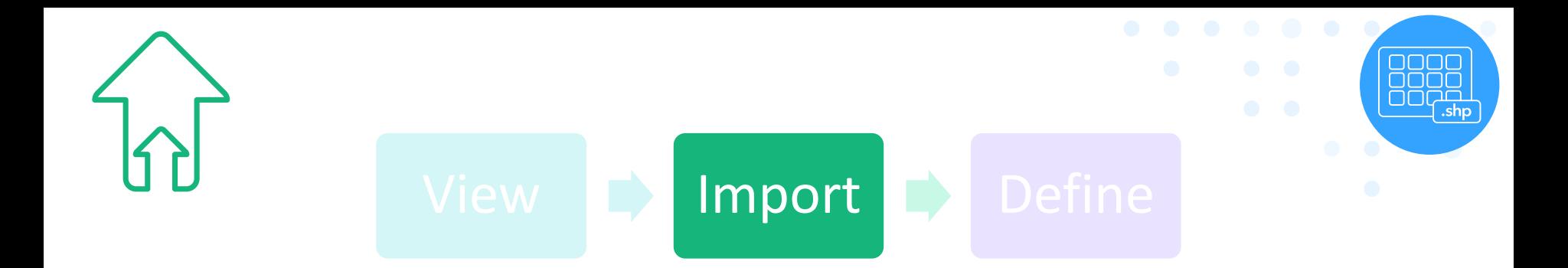

**%SHPIMPRT(SHAPEFILEPATH=***path-to-file***,**

**ID***=id-column***, OUTTABLE***=table-name***, CASHOST=***machine-name***, CASPORT***=port-number***, CASLIB***=library-name***, <REDUCE=***0|1***>);**

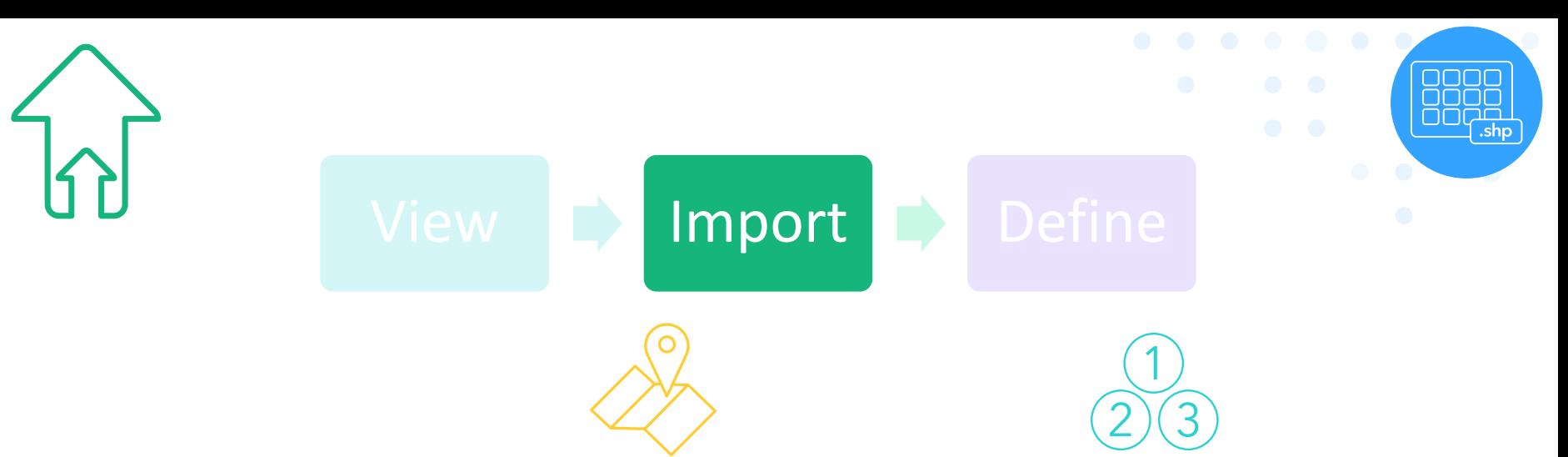

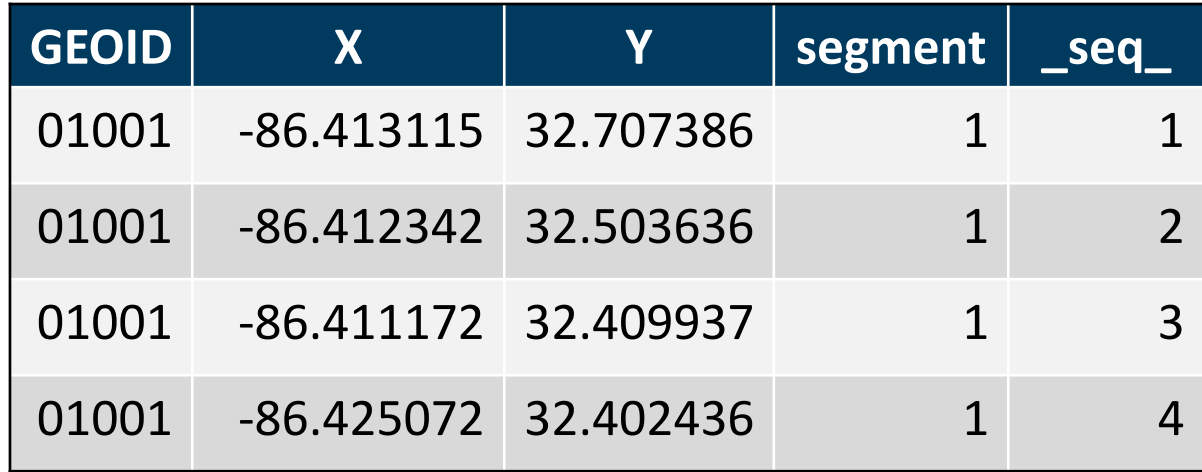

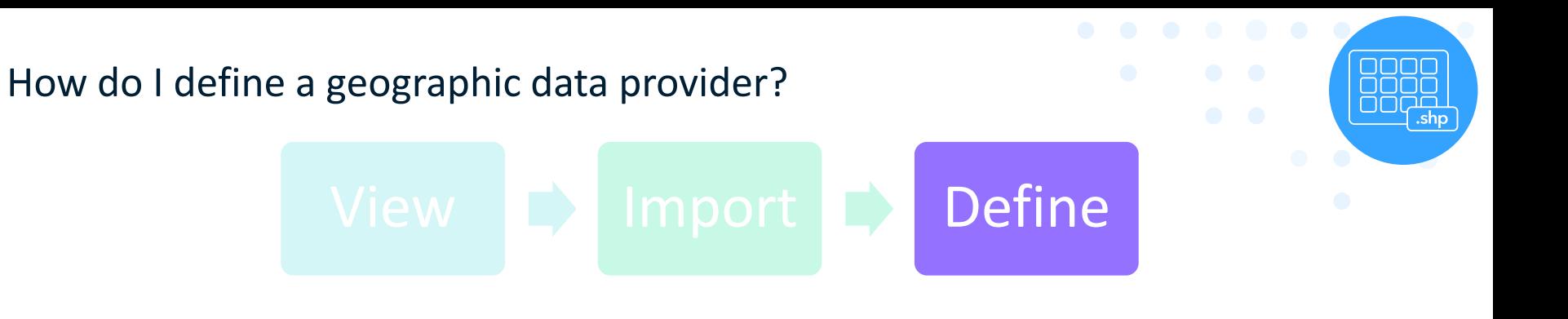

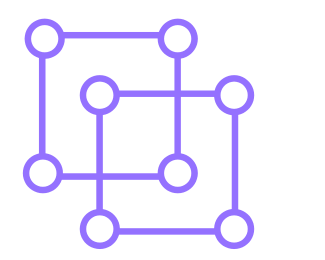

Geographic data provider

- Create a new geographic data provider
- Match ID columns in the shapefile and geography data item
- Specify a polygon, polyline, or coordinate

### How do I match ID columns?

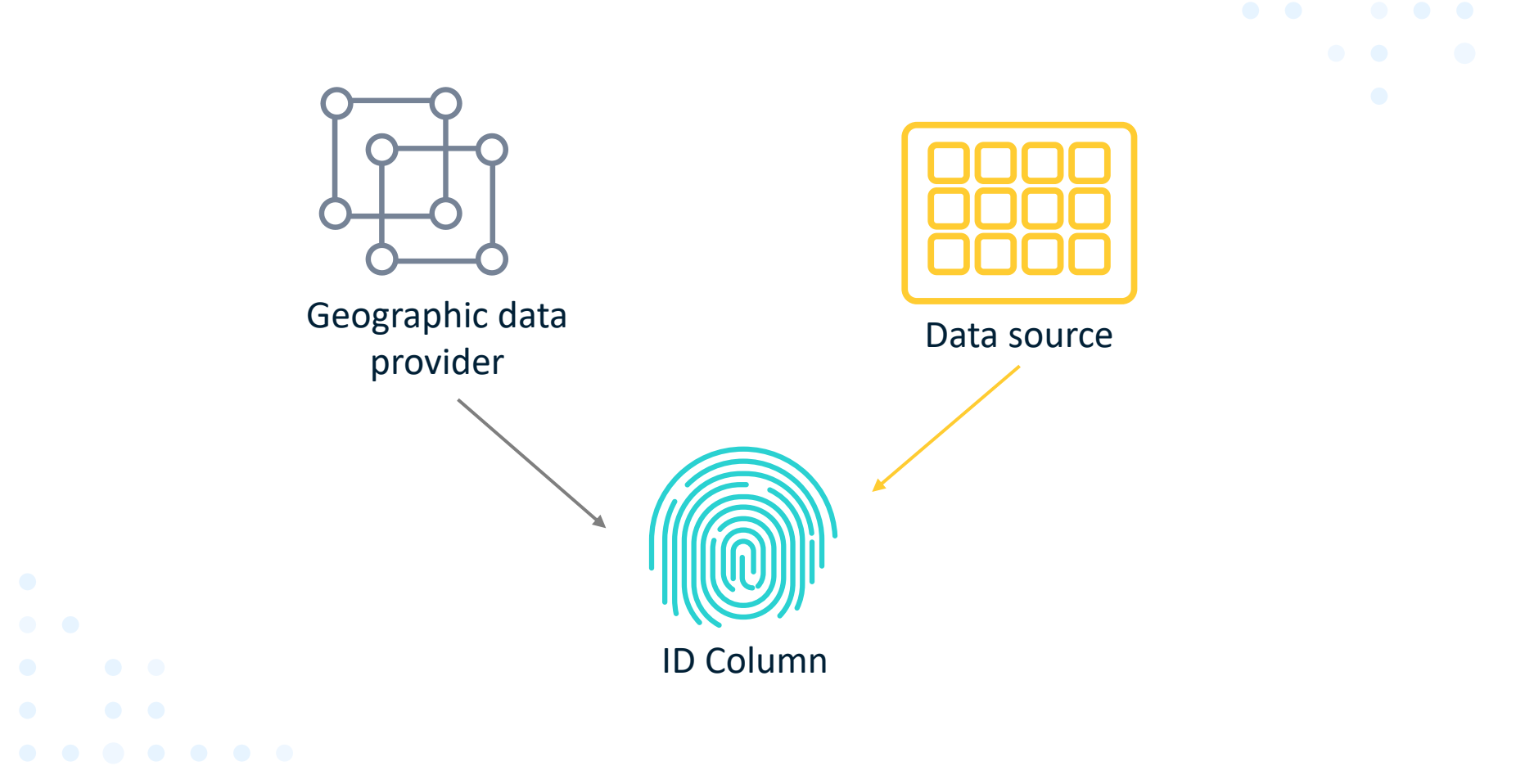

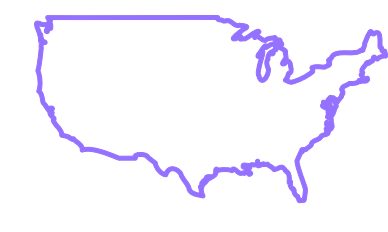

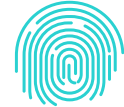

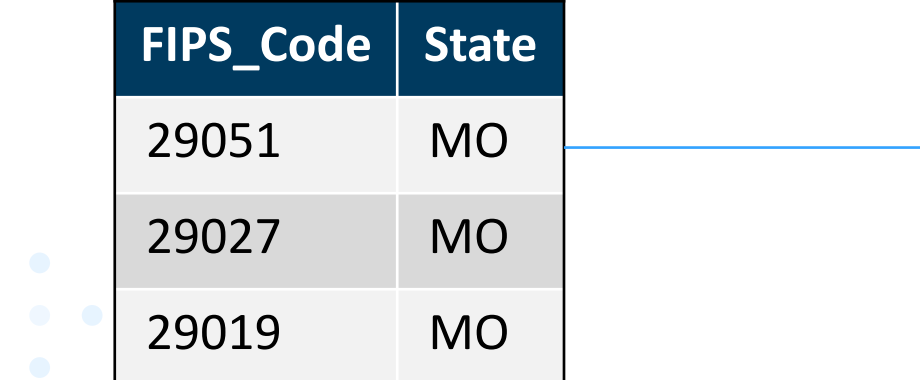

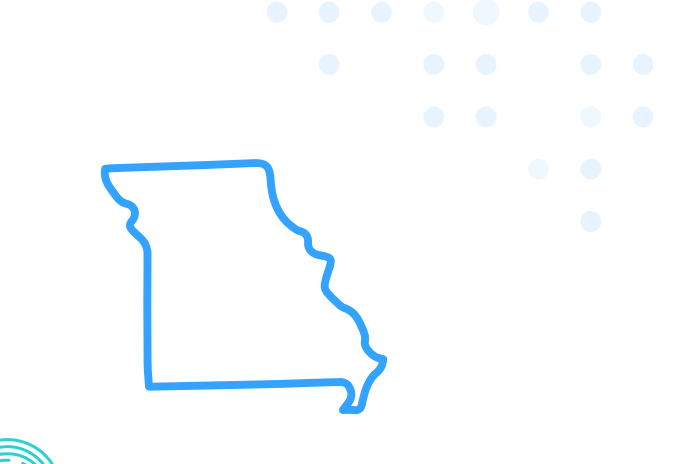

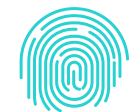

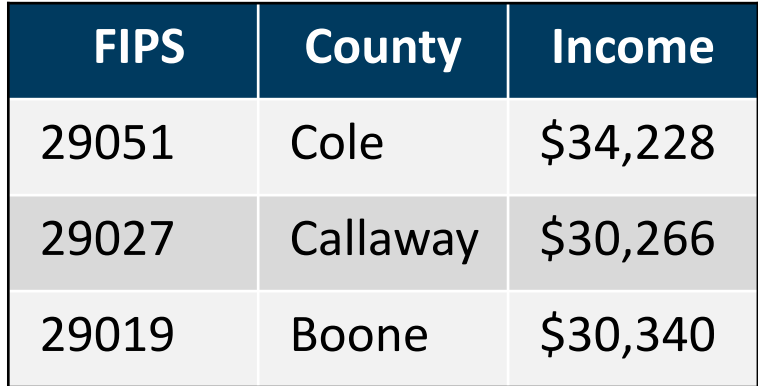

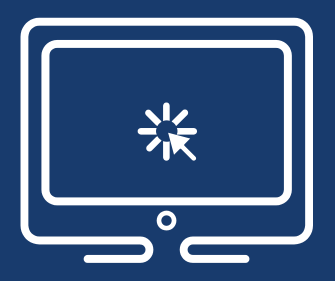

## Demo: Creating a Geographic Data Provider from a Shapefile

This demonstration illustrates how to import a shapefile to CAS and create a new geographic data provider.

# **How do I create a geographic data provider using an Esri feature service?**

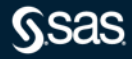

#### What's an Esri feature service?

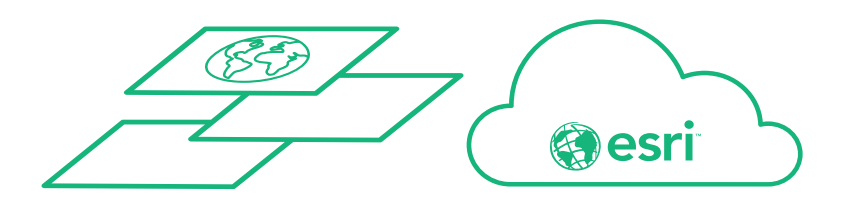

#### Esri feature service

- Created in ArcGIS
- Published to ArcGIS Online
- Hosted on an Esri server

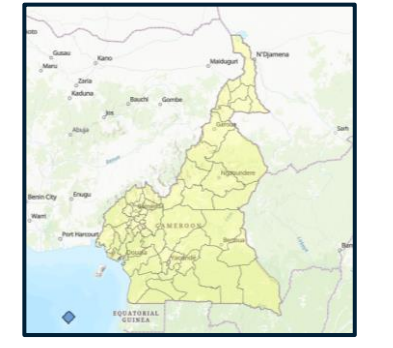

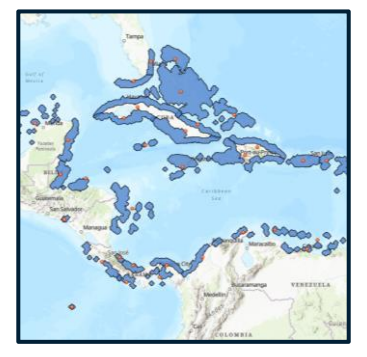

NOAA Coal Reef Watch

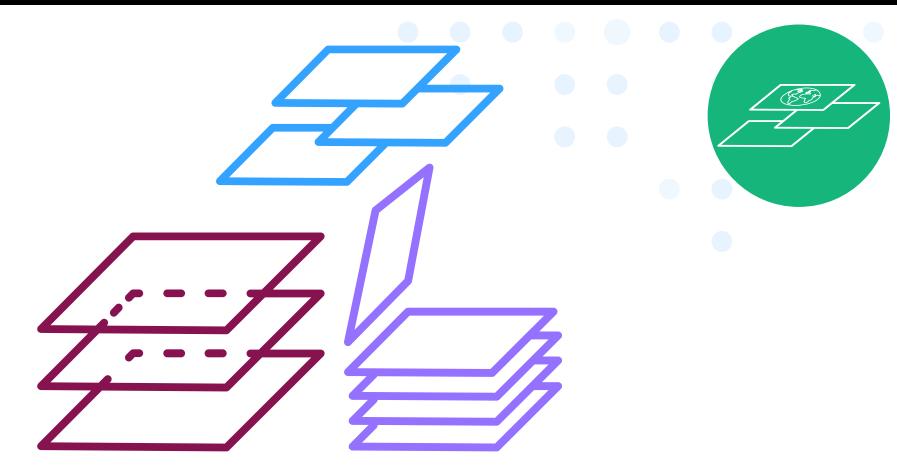

Available layers

### Cameroon Department Boundaries

#### How do I use an Esri feature service?

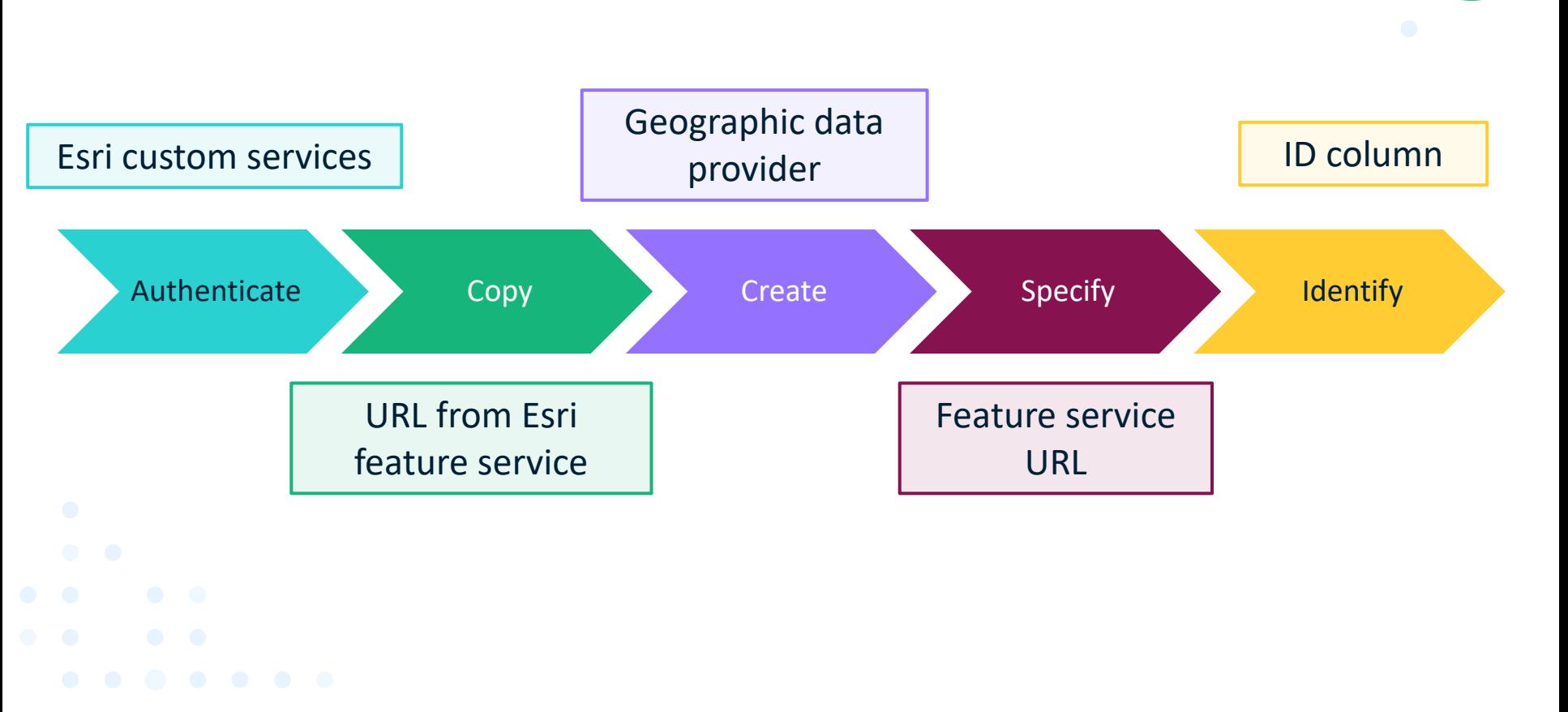

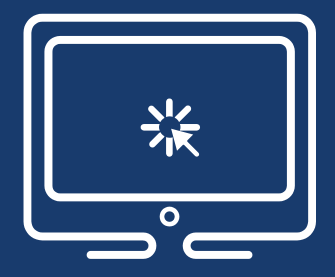

### Demo: Using an Esri Feature Service

This demonstration illustrates how to create a geographic data provider using an Esri feature service.